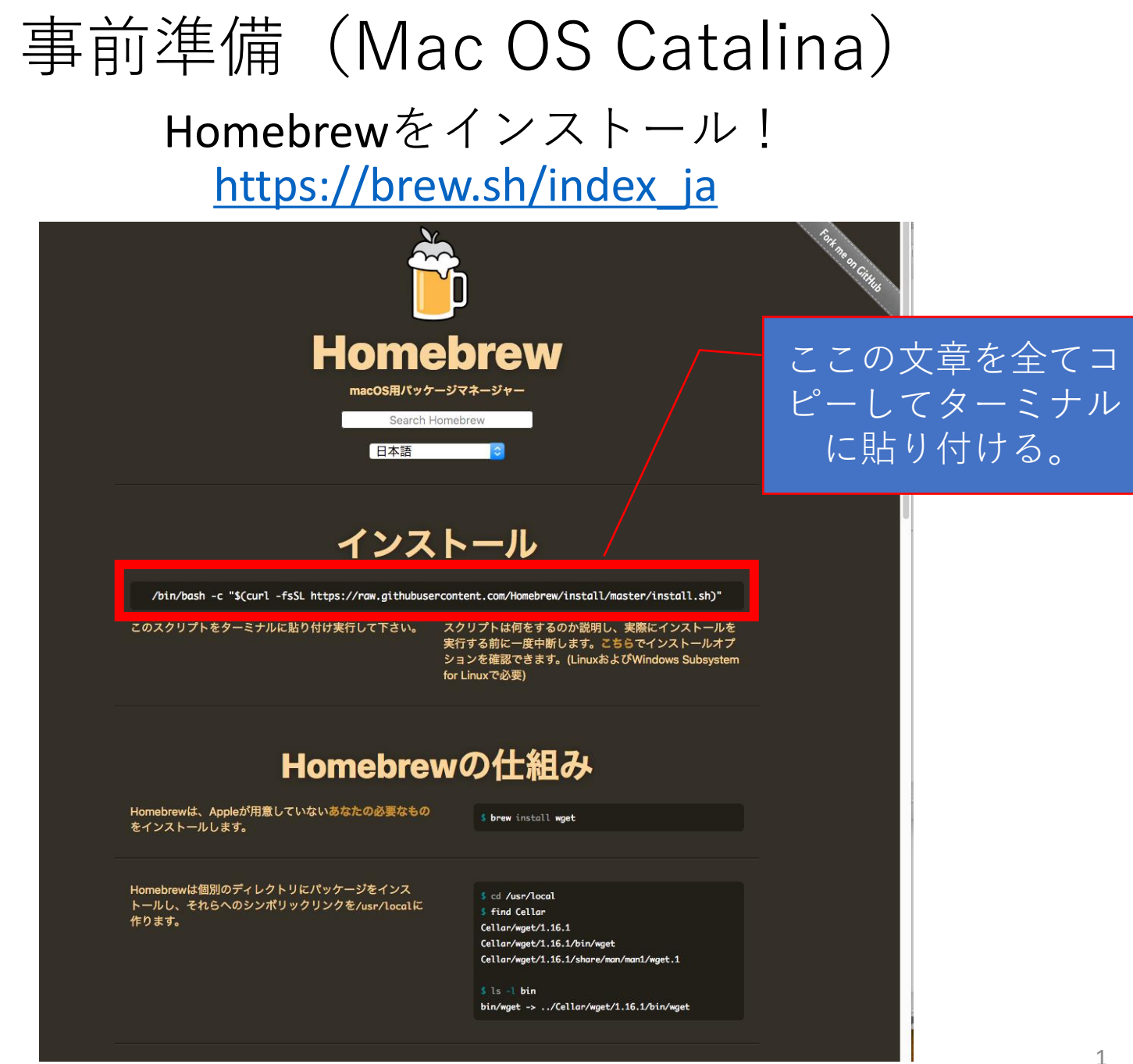

2020年度前期:情報処理論(溝端担当)

## 事前準備(Mac OS Catalina) Homebrewをインストール!

DockにあるLaunch PadからTerminalを探して起動する

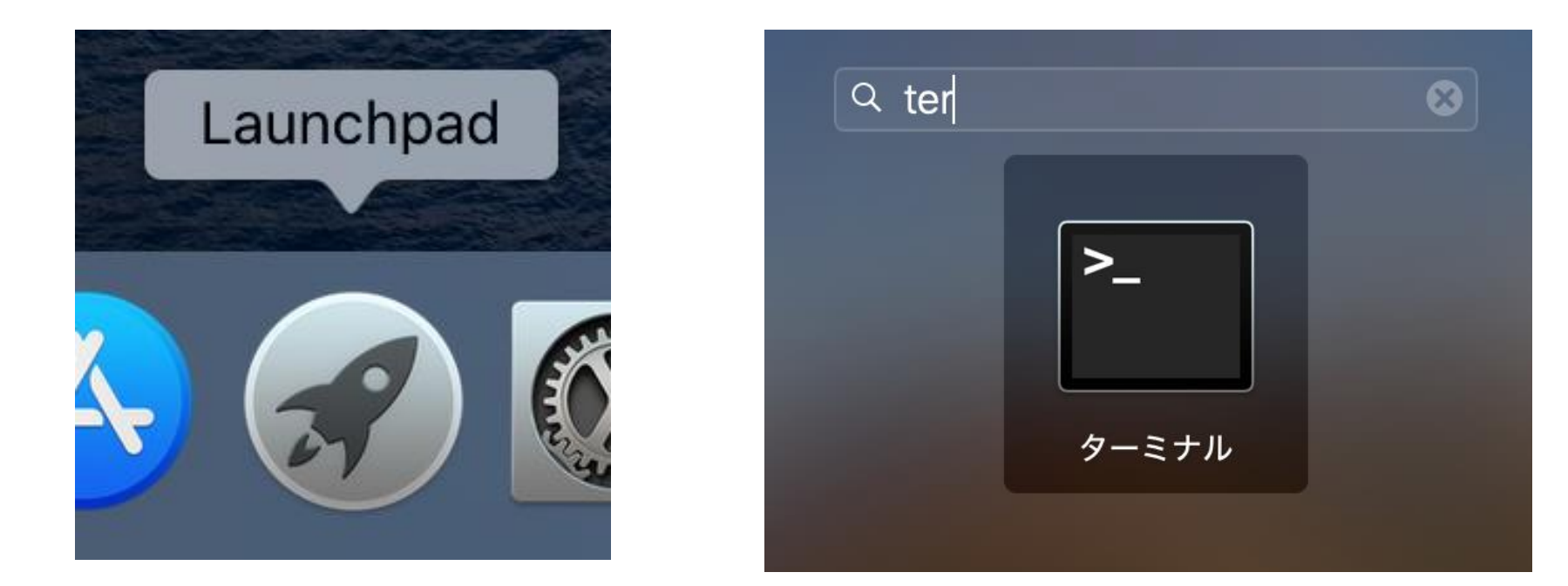

#### 事前準備(Mac OS Catalina) Homebrewをインストール!

#### Terminalにさっきの一文をペーストして、エンターを入力。

 $\circ$   $\circ$   $\circ$ 

 $\Leftrightarrow$  kmizobata - tcsh - 144×31

Last login: Tue Apr 28 00:26:08 on console kmizobata@s9-kybtr24:~\$ /bin/tcsh [59-kybtr24:~] kmizobata% /bin/bash -c "\$(curl -fsSL https://raw.githubusercontent.com/Homebrew/install/master/install.sh)

### 事前準備(Mac OS Catalina) gfortranをインストール!

#### 次は 「brew install gcc」と入力し、エンターを入力

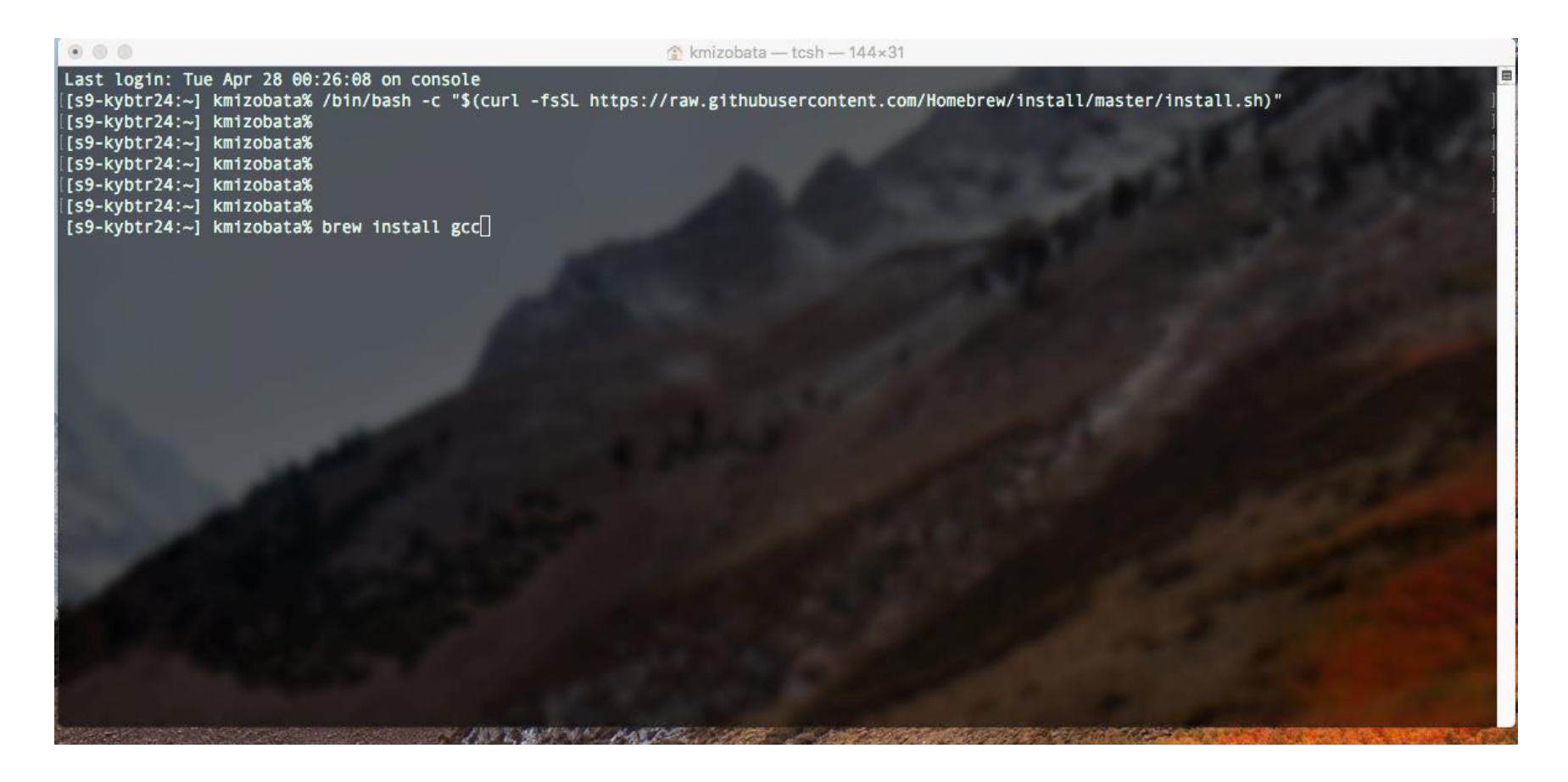

## 事前準備(Mac OS Catalina) gfortranをインストール!

次は 「gfortran -v」と入力し、エンターを入力。 以下のように、ライブラリやバージョンが出ればOK。

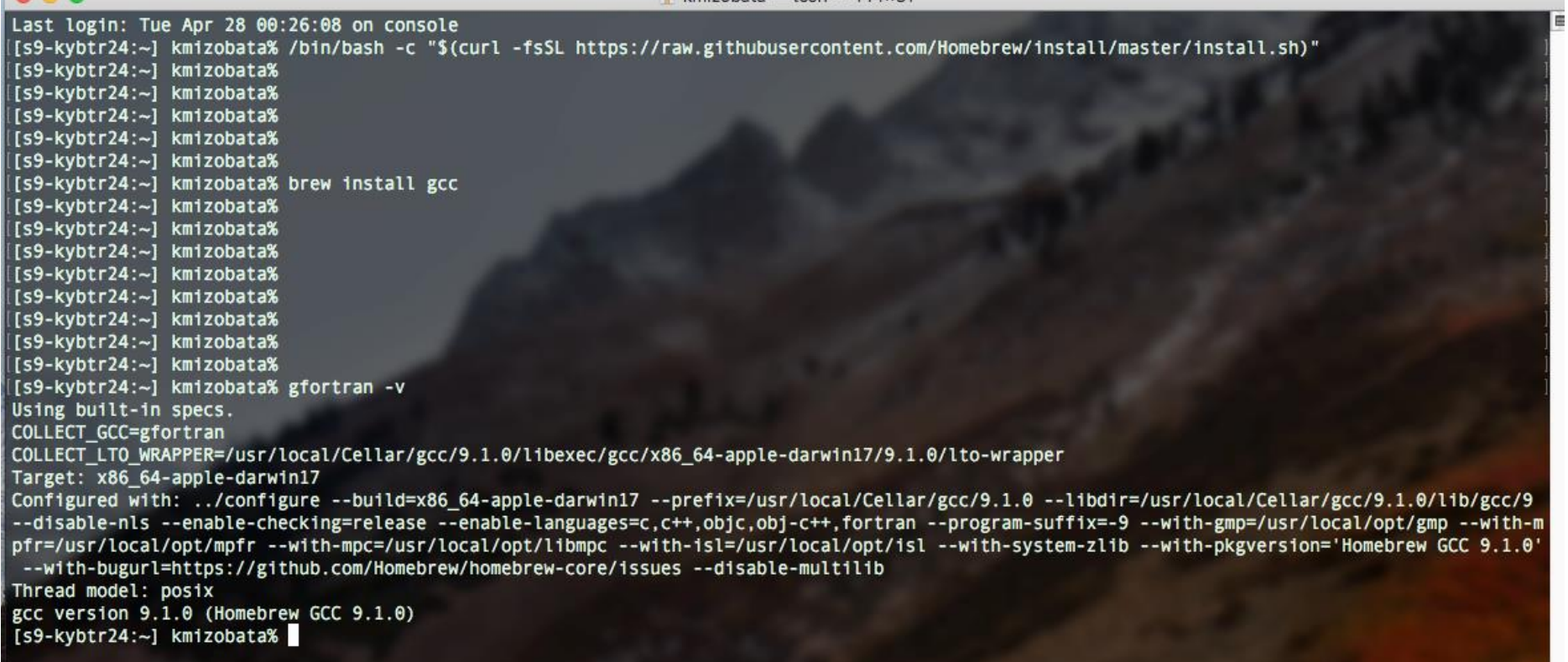

# 事前準備(Mac OS Mojaveの場合) 1) Xcodeのインストール **3ステップあります。**

2) command line tools  $0.4 \times 10^{-11}$ 

3) gfortranのインストール 以下のサイトがわかりやすい。

<https://kaigyou-turezure.hatenablog.jp/entry/2018/12/08/144026>

**上記の方法でだめなら、以下のサイトでhomebrewを使う方法を試してください。** <https://kajikablog.com/pc/mac/mojave-gfortran/>